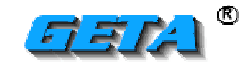

**ELEKTRONIK** 

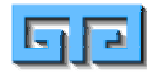

## "USB 2.0 TO RS232 " DÖNÜŞTÜRÜCÜSÜNÜN KULLANILMASI

- Dönüştürücü USB girişlerinden birine takılır.
- Dönüştürücü ile gelen yazılımı CD ROM sürücüsüne takınız ve programı yükleyiniz.
- Denetim Masası >Sistem ve Bakım > Aygıt yöneticisi > Donanımlar ve Aygıtları görüntüle,

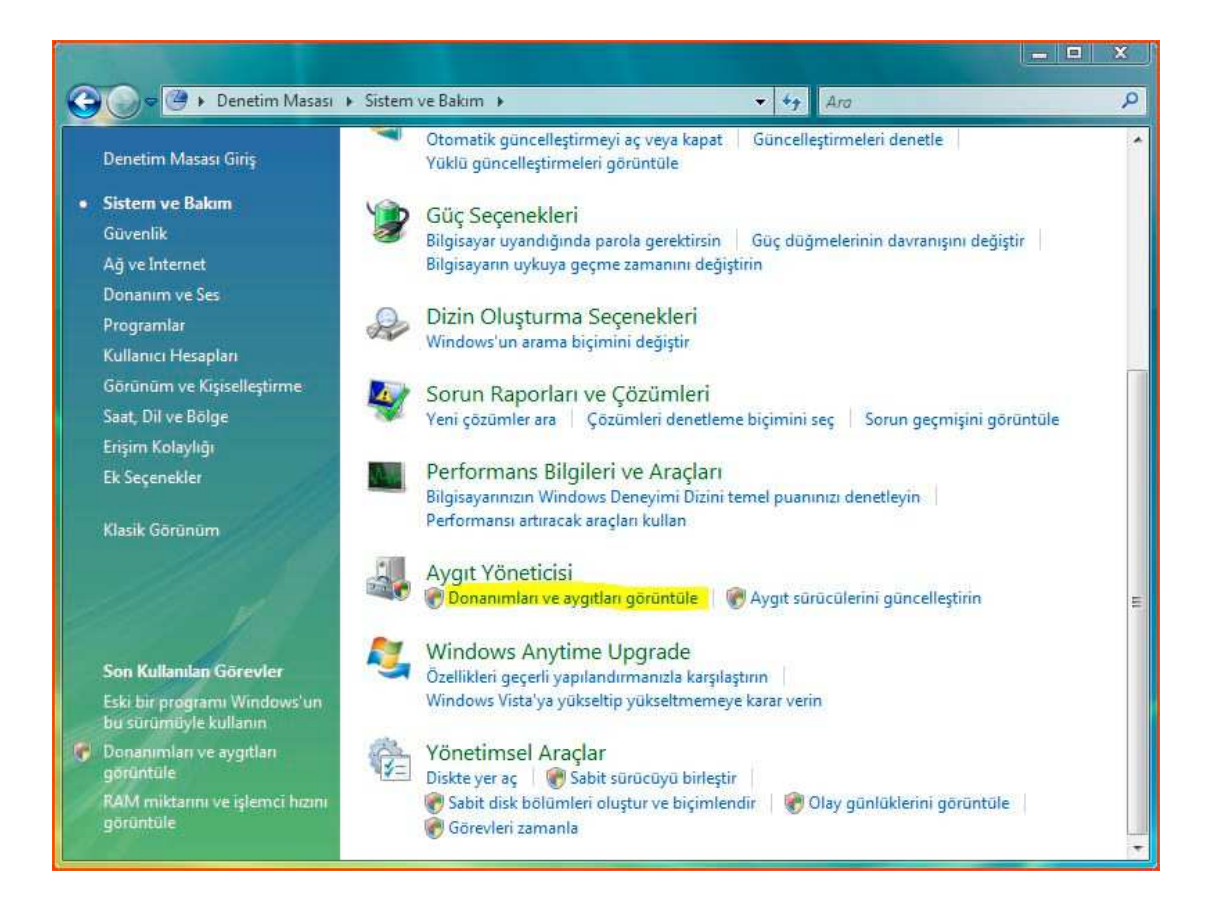

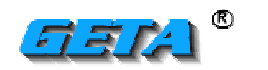

## **ELEKTRONIK**

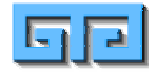

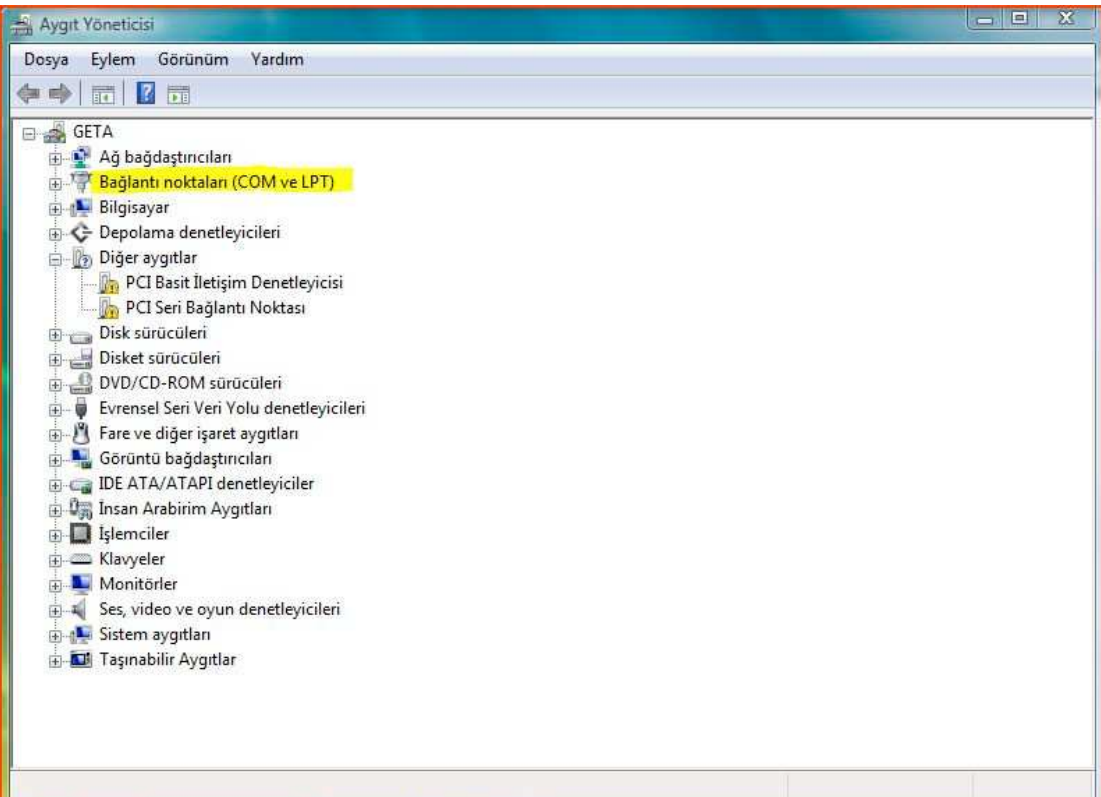

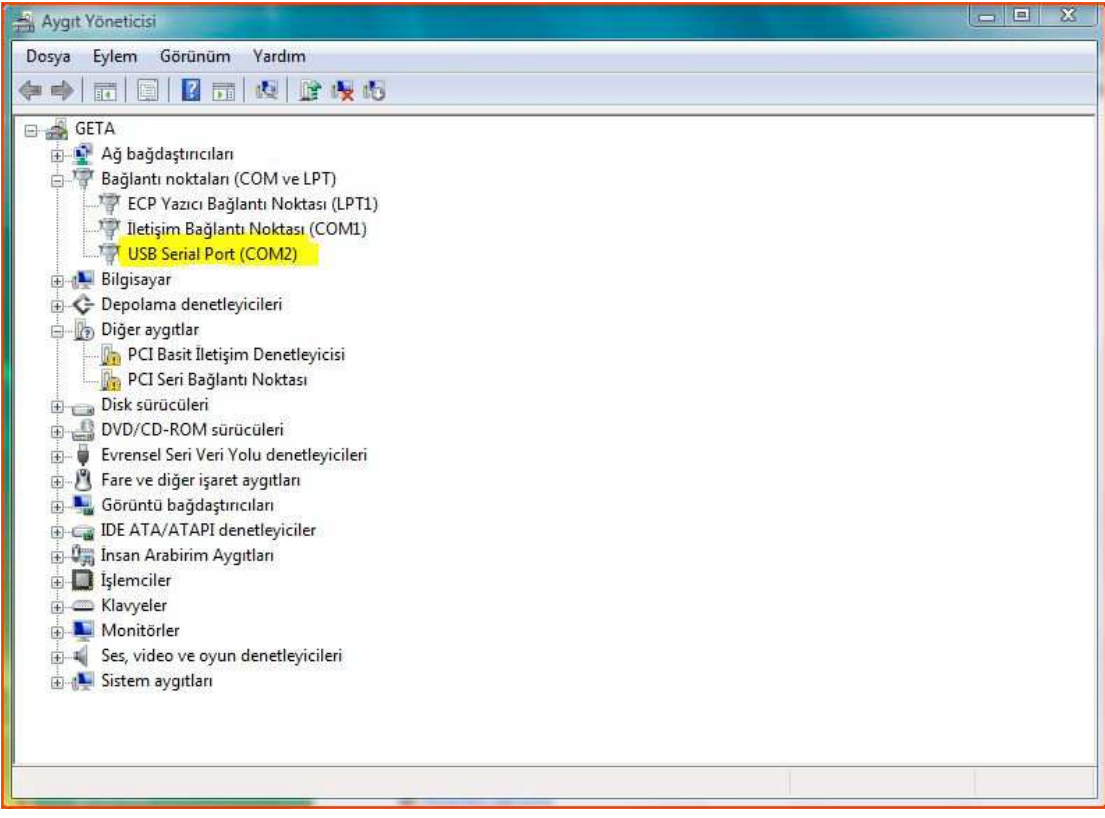

• Bağlantı Noktaları ( COM ve LTP! ) den USB Serial Port' u Tıkla,

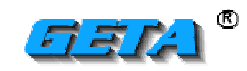

**ELEKTRONIK** 

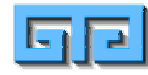

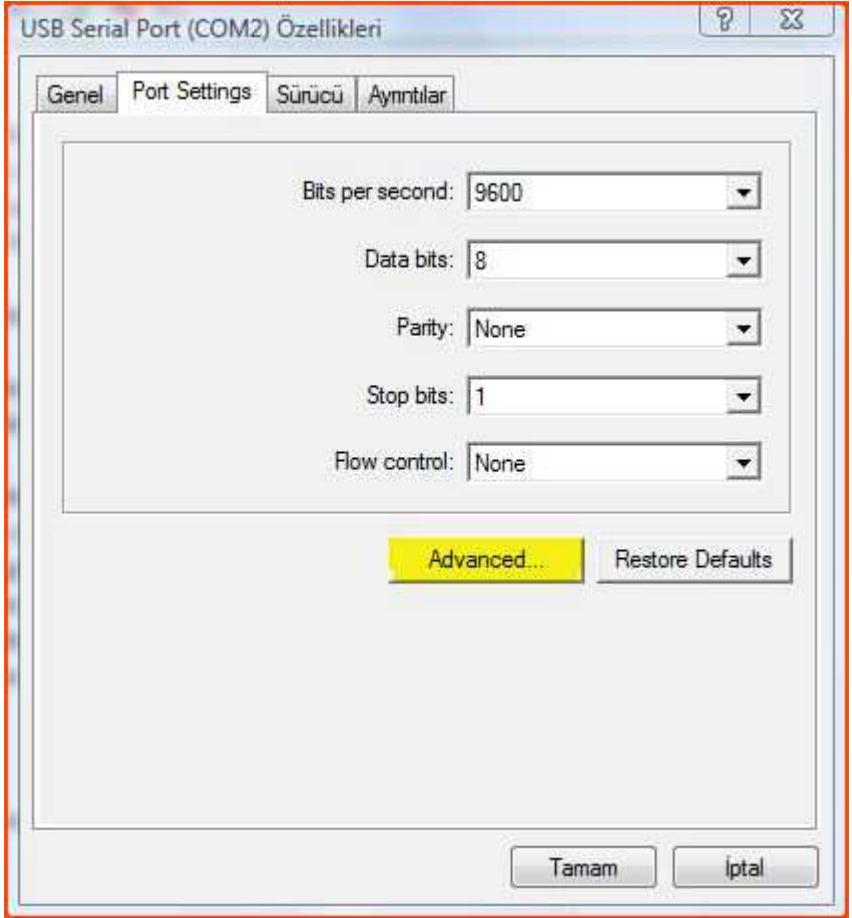

• "Port Setting" I Tıkla >"Advanced"I Tıkla > COMPORT NUMBER seceneğinden COM2 olarak ayarlayınız. (veya istediğiniz bir PORT olarak numaralandırabilirsiniz.)

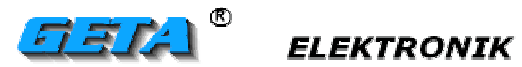

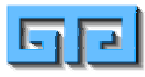

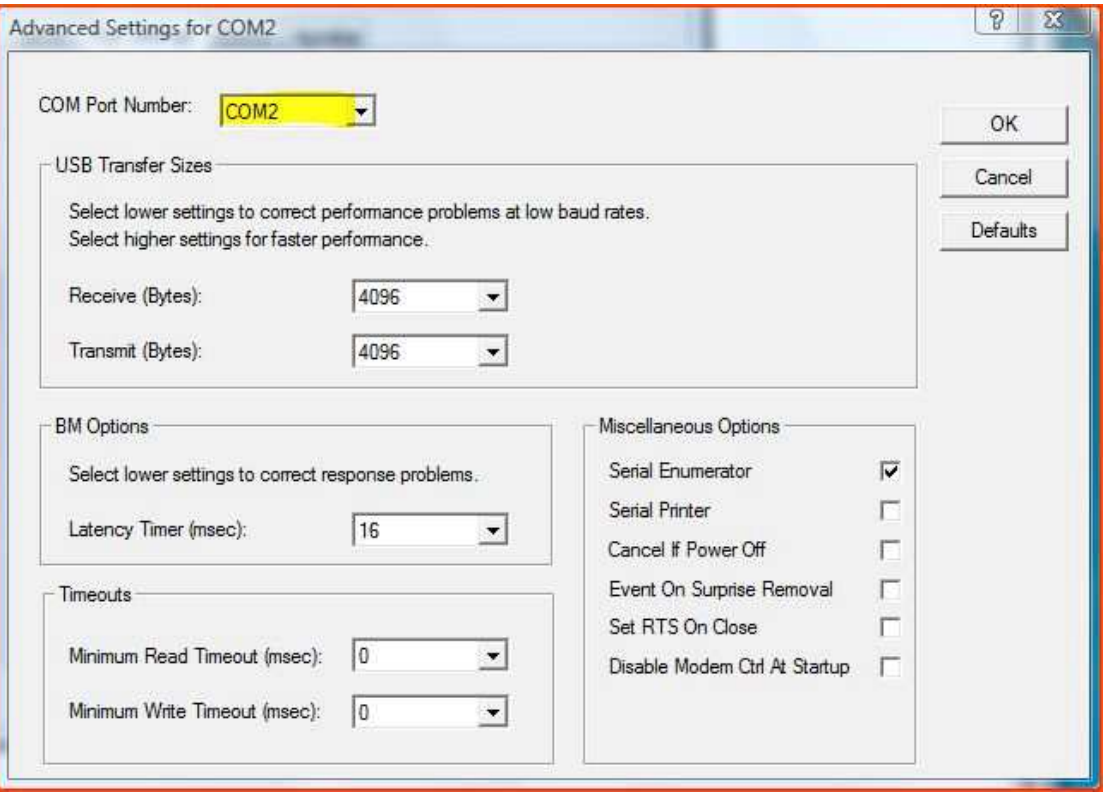